CS 327E Project 0, due Thursday 08/31.

- 1. Find a project partner to work with on this project and all subsequent projects in this course.
- 2. Once you have a partner, choose a name for your code repo. We will create your repo in our GitHub organization ([link](https://github.com/orgs/cs327e-fall2023/repositories)). Your repo will be private to you, your partner, and the instructors.
- 3. Request a GitHub repo for your group by following these steps:
	- Email your name, EID, and GitHub username for you and your partner
	- The requested repo for your group
	- Address the email to the Prof. and TAs
	- Copy your partner on the email
	- Use the email subject line: [CS 327E] Fall23 Group Info

Note: You cannot create your own GitHub repo. You must request a private repo under our GitHub organization by following the steps above.

- 4. If you are new to git or GitHub, go through some basic [tutorials.](https://www.youtube.com/githubguides) You should install git on your laptop and learn the basic commands (e.g. git add, git commit, git push, etc.). We won't be spending any class time on git, this is something you'll need to learn on your own time.
- 5. Once the TAs have created your group's repo in our [GitHub](https://github.com/orgs/cs327e-fall2023/repositories) org, you and your partner will each receive an invitation to join your new repo. Accept the invitation and set up your git repository by following our [guide](https://github.com/cs327e-spring2019/snippets/wiki/Git-&-GitHub-Guide). Remember to create a README file in your repo with you and your partner's full names, EIDs, and emails.
- 6. Create one GCP project for your group by following our quide. Be sure to go through all three sections of the guide. Only one person per group needs to do this step. **You should end up with only one GCP project per group.**
- 7. Even though you have \$300 in GCP credits by signing up for the Free Trial, we have been given coupons with \$100 in additional credits from Google Cloud's Education team. Request your coupon by following this [guide](https://github.com/cs327e-fall2023/snippets/wiki/GCP-Coupon) and redeem the coupon by following the same [guide.](https://github.com/cs327e-fall2023/snippets/wiki/GCP-Coupon)
- 8. Create a [submission.json](https://github.com/cs327e-spring2019/snippets/wiki/submission.json) file and submit it through Canvas. Only one person per group needs to create this file and submit the assignment.

## CS 327E Project 0 Rubric **Due Date: 08/31/23**

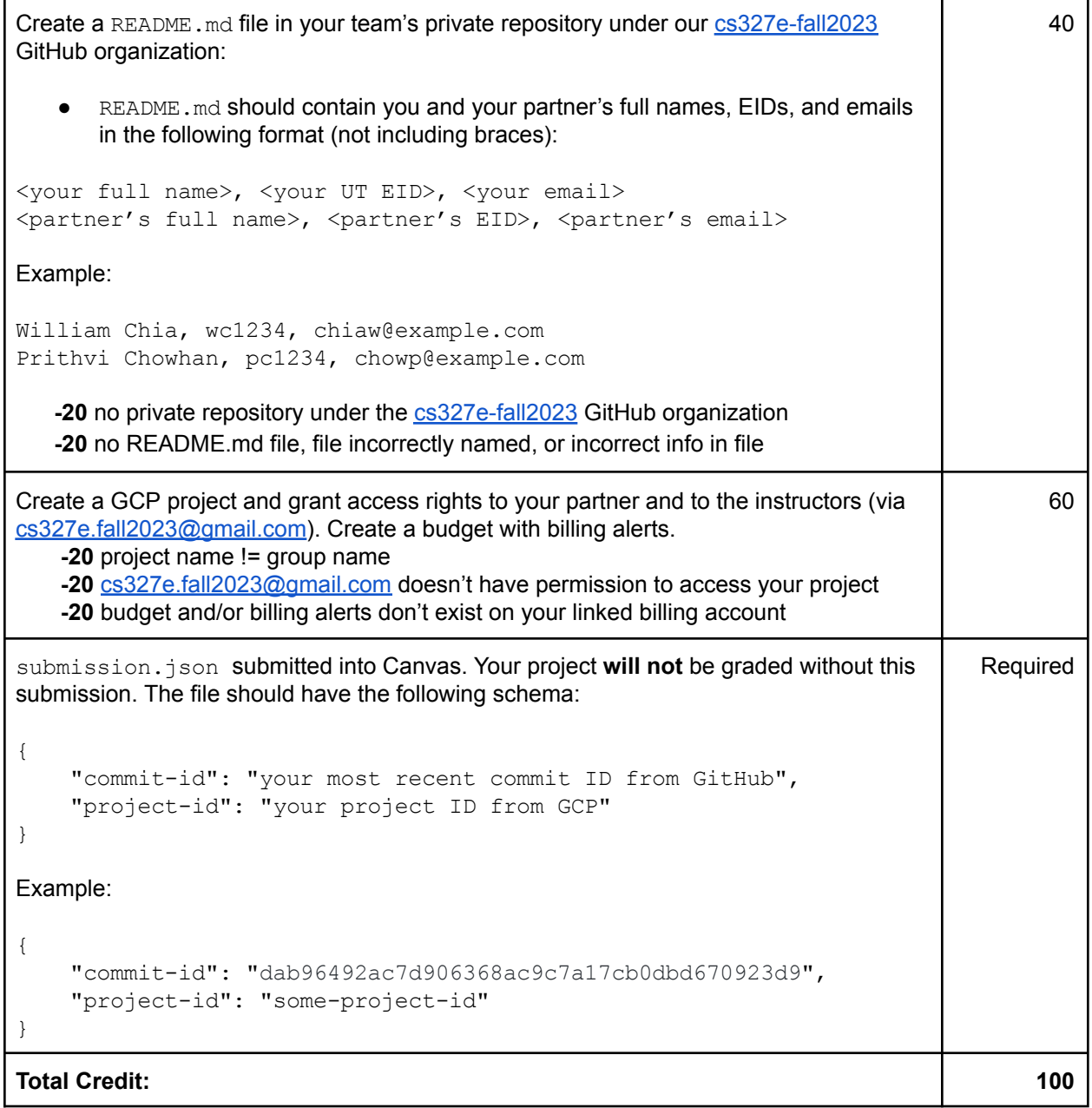